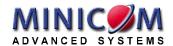

# CAT5 Video Display Quick Installation Guide

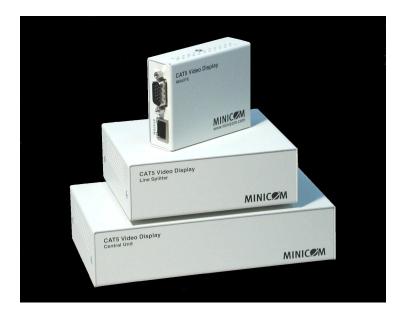

International HQ

Jerusalem, Israel Tel: + 972 2 535 9666 minicom@minicom.com North American HQ

Linden, New Jersey
Tel: + 1 908 4862100
info.usa@minicom.com

German Europe

Zurich, Switzerland Tel: + 41 1 455 6220 info.german@minicom.com Italy

Tel: + 39 06 8209 7902 info.italy@minicom.com

Web site - www.minicom.com

Customer service - support@minicom.com

## 1. What is the CAT5 Video Display system?

The CAT5 Video Display (VDS) system from Minicom broadcasts real-time high-resolution video signals to hundreds of remote display monitors.

The VDS system consists of the following:

- Broadcaster + Control Unit
- Line Splitters to expand the system
- Remote Dongles that connect to each remote monitor/computer

CAT5 UTP or FTP cables connect the VDS system. The Remote Dongles can be up to 110m/360ft away from the Broadcaster.

This Quick Installation Guide illustrates the VDS system and explains how to install and operate it.

## 2. The multi-functional VDS system

You can use the VDS system in the following ways:

## (A) Without the Control Unit

The VDS system constantly broadcasts a computer screen to all remote monitors.

#### (B) With the Control Unit

- Broadcast a computer screen to all remote monitors
- Darken all remote screens
- Release the remote screens to allow local monitor viewing (when remote computers are connected).

The screen dark function is useful when carrying out maintenance, changing the broadcast program or in a classroom environment to grab students' attention.

With both applications broadcast the video up to resolutions of 1600 x 1200 @ 75Hz depending on the cable length.

# **QUICK INSTALLATION GUIDE**

#### 3. The VDS units

The figures below illustrate the Broadcaster Unit, Line Splitter and Remote Dongles.

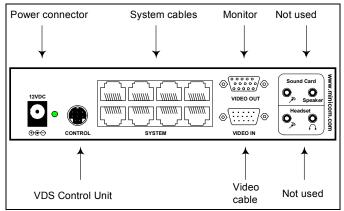

#### Broadcaster Unit

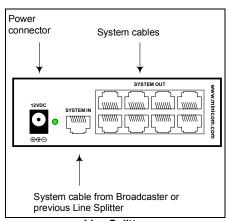

#### Line Splitter

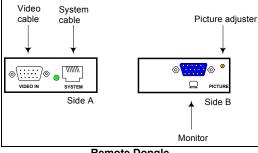

Remote Dongle

## 4. Expanding the VDS system

You can expand the VDS system to 512 Remote Dongles. This is done by having up to 2 levels of Line Splitters. Each Line Splitter on level 1 can have 8 Remote Dongles or Line Splitters connected to it. Each Line Splitter on level 2 can have 8 Remote Dongles connected to it. (See the configuration diagram on page 4).

#### 5. Pre-installation instructions

Note! In the VDS system the CAT5 UTP or FTP cables carry electrical power. Therefore do **NOT** connect them to any other device. To avoid this we recommend you attach the stickers provided to the ends of each cable.

Place cables away from fluorescent lights, air conditioners, and machines that are likely to generate electrical noise.

#### 6. The VDS cables

The VDS cables are illustrated below.

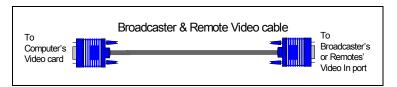

#### The Remote Video cable

The Remote Video cable is only used with the Remote Dongle when the Dongle is connected to a computer.

## **Power supply**

Connect the Broadcaster and Line Splitters to the power supply with the 12 VDC, 2A from the AC/DC adapter provided. The Remote Dongles receive 12 VDC, 160 mA via the CAT5 cables from the Broadcaster or Line Splitter.

# 7. The VDS configuration for a CBT application

The figure below illustrates the VDS configuration with the VDS Control Unit and the optional remote computers.

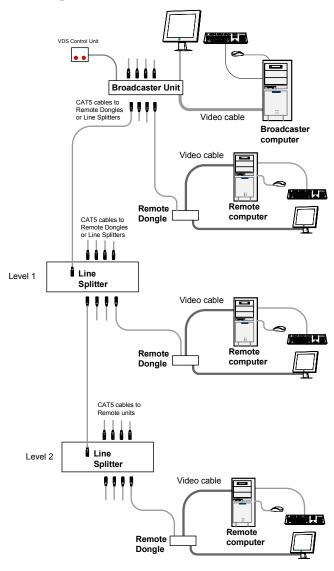

#### 8. VDS detailed connections

The figure below illustrates the detailed connections of the VDS units.

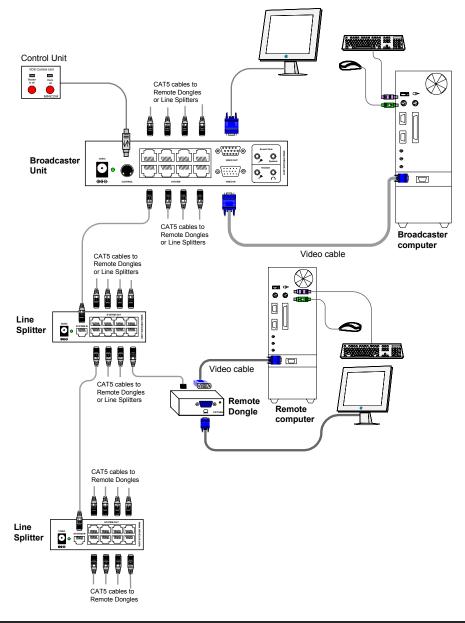

## 9. The VDS configuration without remote computers

The figure below illustrates the VDS configuration without optional computers connected to the Remote Dongles. Connect the Broadcaster and Line Splitters as in the figure on page 5. The figure on page 7 illustrates the detailed connections of the Remote Dongle.

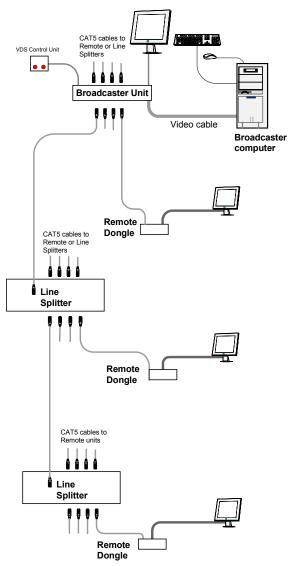

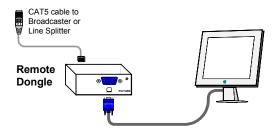

## 10. Operating the VDS system

Once connected the VDS system broadcasts to all remote monitors.

#### The VDS Control Unit

The VDS Control Unit is illustrated below.

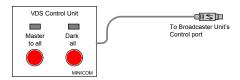

With the VDS Control Unit carry out the following functions:

#### Master to all

Press the **Master to all** button to send the broadcaster's screen to all remote monitors. The LED above the button lights up.

Press the button again to release the remote monitors.

## Dark all

Press the **Dark all** button to darken all remote monitors. The LED above the button lights up.

Press the button again to release the remote monitors.

# 11. Adjusting the picture quality

Use a small screwdriver to turn the Picture adjuster on the Remote Dongle to adjust the picture quality.

# **QUICK INSTALLATION GUIDE**

## 12. Technical specifications

## SYSTEM

**Resolution** Up to 1600x1200 @ 75 Hz

System cable CAT5 UTP or FTP 2x4x24 AWG Solid Wire Conductor

cable

Max distance 110m/360ft

Input/Output Video Signals Analog signal red, green, blue 0.7v p-p 75 Ohm

Sync. TTL compatible

Horizontal/Vertical Sync.

**Polarity** 

Positive/Negative

**Operating temperature** 0°C to 40°C/32°F to 104°F

Storage temperature -40°C to 70°C/-40°C to 158°F

**Humidity** 80% non condensing relative humidity

Warranty 3 Years

|                        | BROADCASTER                              | LINE SPLITTER                            | REMOTE                                  |
|------------------------|------------------------------------------|------------------------------------------|-----------------------------------------|
| Cables &<br>Connectors | VGA In - HDD15M                          | System In - RJ45                         | System In - RJ45                        |
|                        | VGA Out - HDD15F                         | System Out - RJ45                        | CPU VGA - HDD15M                        |
|                        | System Out - 8 Ports RJ45                |                                          | Screen - HDD15F                         |
|                        | Control - MiniDin8F                      |                                          |                                         |
| Dimensions             | 175 x 96 x 42mm/<br>0.57 x 0.38 x 0.14ft | 118 x 96 x 42mm/<br>0.39 x 0.38 x 0.14ft | 78 x 62 x 23mm/<br>0.31 x 0.26 x 0.07ft |
| Power supply           | External Power Adapter<br>12VDC 2A       | External Power<br>Adapter 12VDC 2A       | From previous unit through CAT5 cable   |
| Order<br>Number        | 0VS22011                                 | 0VS22012                                 | 0VS23004                                |